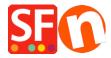

Knowledgebase > Pages and Products > Changing ShopFactory user interface to a different language

## Changing ShopFactory user interface to a different language

Merliza N. - 2022-05-17 - Pages and Products

ShopFactory detects the language in your **Control Panel - Regional Format** setting. The language for ShopFactory user interface does not use the "Location" setting. It detects the language in the Regional Format (Date and Time Formats).

## Changing your ShopFactory user interface language:

- In the Windows Search box (beside the Start button), type **region settings**
- From the 'Best match' search results, select "Region Settings (System Settings)"
- Select the dropdown button in the  $\underline{\text{Region Format}}$
- Select the language you want from the dropdown

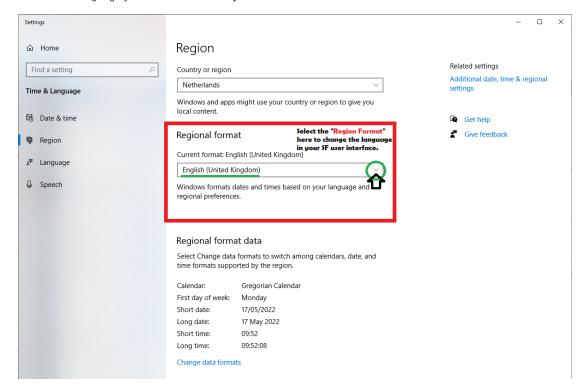

- Click Close to apply the changes.
- Close ShopFactory and then open it up again you will now see the interface in the 'region format' language you selected.